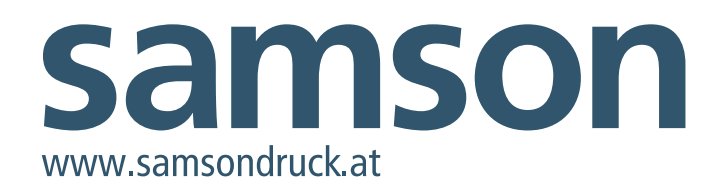

# Tipps zur Datenerzeugung.

#### **1. Allgemeines**

- Bildauflösung 300 dpi, 3 mm Beschnittzugabe, ca. 2 mm Sicherheitsabstand zur Schnittkante.
- Verwendete Software: Adobe CreativeSuit.
- Verwenden Sie zur Layouterstellung bitte KEIN Office- Programm (Word o.Ä.) – Sie werden keine druckfähigen Daten erhalten.

#### **2. Datenaufbereitung / Aufbau**

• Dokumente bitte immer als Einzelseiten aufbauen. Broschüren etc. werden bei uns im Haus ausgeschossen. Für ein doppelseitiges Flugblatt beispielsweise liefern Sie uns eine PDF-Datei mit 2 Seiten, für eine 16-seitige Broschüre eine Datei mit 16 Seiten (1 = Titelseite, 2, 3, ...,  $16 =$  Rückseite) an.

#### **3. Broschüren**

- Bei gehefteten Produkten mit hohem Seitenumfang die Verjüngung (Seitenverdrängung) berücksichtigen - das heißt, Layoutelemente, Pagina usw. nicht zu nahe an den äußeren Beschnittrand stellen.
- Bei Produkten mit mehreren Seiten (wenn möglich) alle Seiten in einem Dokument erfassen).
- Bei Produkten, die Einschlagseiten haben, bitte die Ver kürzung berücksichtigen.
- Klebebindung: Die Rückenstärke Ihres klebegebundenen Druckproduktes errechnet sich aus folgender Formel: Papierstärke / 1000 x Seitenzahl / 2 x Papiervolumen zB. Eine Broschüre mit 160 Seiten Inhalt, 115 g/m<sup>2</sup> Papier mit 1,0 fachen Volumen hat einen 9,2 mm breiten Rücken. (115 / 1000 x 160 / 2 x 1 = 9,2) Klebezonen (6 mm) auf den Umschlaginnenseiten und auf der ersten und letzten Inhaltsseite beachten.

#### **4. PDF-Erstellung**

 Um Ihre Daten ideal verarbeiten zu können wählen Sie bitte als Export-Einstellung PDF/X-4.

## **5. Farben**

- Liefern Sie Ihre Daten bitte ausschließlich im CMYK- Modus an, bei 5-färbigem Druck CMYK + Sonderfarbe.
- Einfarbig: Alle Elemente des Dokumentes (Grafiken und

 Bilder als Graustufen) müssen mit derselben Farbbe zeichnung definiert sein.

• Stanze und Riller müssen in einer Volltonfarbe Sonder farbe (100 %), die sonst nicht im Dokument vorkommt, angelegt werden.

 Bitte unbedingt beachten, dass diese Sonderfarben auf "überdrucken" stehen.

### **6. Schriften**

- Bitte stellen Sie uns neben der Druckdatei auch alle verwendeten Schriften (Bildschirm- und Druckerfont) bei. Verwenden Sie dazu im Programm Adobe InDesign unter dem Menü/Datei die Funktion "Verpacken".
- Bitte in EPS-Dateien verwendete Schriften nicht vergessen.

Bei Fragen hilft Ihnen gerne Ihr Auftragsbearbeiter oder Ihr Berater in der Druckvorstufe – **office@samsondruck.at** oder **06476 833-0.**